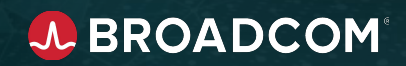

Setting Up Self-Service Parallel Development with Endevor Dynamic **Environments** 

Vaughn Marshall Endevor Product Manager

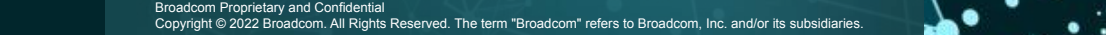

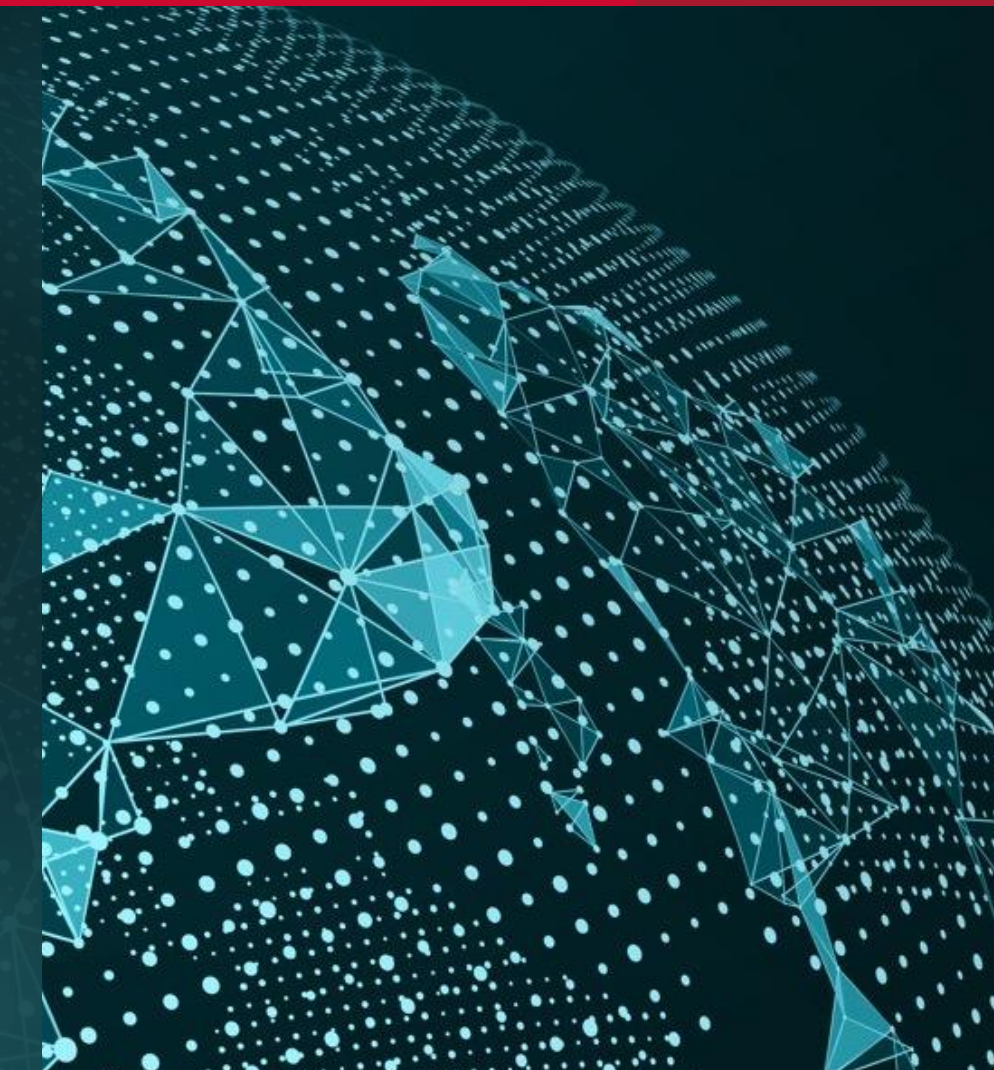

## **Parallel Development is a Key Agile Practice**

- A key practice for developer agility is the ability to work on changes **in isolation** from other changes
- Testing is easier if changes are not co-mingled
- Avoids creating unnecessary dependencies
- Can choose when and where to integrate changes (good practice is to merge trunk changes into parallel stream "Early and Often"
- Promote when ready at any time

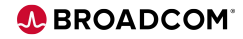

## **Parallel Development In Endevor**

- There are now more options than ever for Parallel or Concurrent development in Endevor:
	- Dynamic Environments *\*NEW*
	- Sandboxes
	- Bridge for Git
	- Eclipse workspaces
	- Zowe workspaces
- Merging your changes with others can be done via a number of options (depending on where you are working):
	- PDM
	- Git merge
	- Eclipse merge
	- VS Code merge
	- Zowe workspace merge

Broadcom Proprietary and Confidential. Copyright © 2022 Broadcom. All Rights Reserved. The term "Broadcom" refers to Broadcom Inc. and/or its subsidiaries. 3

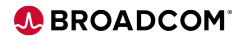

## **Taking Inspiration from the Past**

- The need for parallel working areas is not new
- In the past, administrators configured parallel paths to production, with a merge point "up the map"
- Parallel environments were limited
	- Sometimes associated with entire releases
- Unlimited ability to branch in distributed tools led to best practice of making a parallel feature branch **for every change**

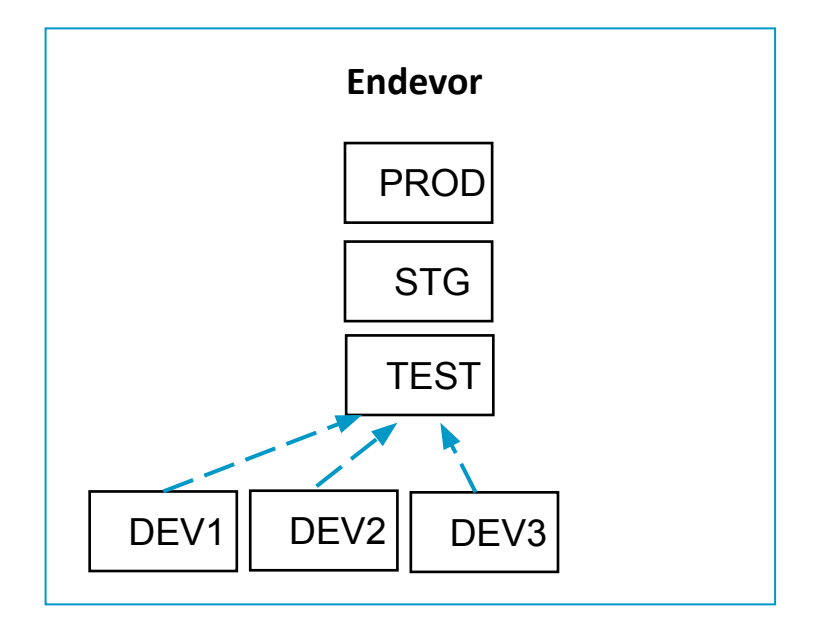

4

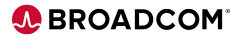

## **Dynamic Environments**

- Dynamic Environments is a new feature that allow admins to facilitate **self-service of brand new parallel environments**
	- Addresses some key issues with Sandboxes
	- Can use any system/subsystem in the parallel environment
	- Environments can be used with any interface of choice
- Two key features enable this:
	- **Deferred File Creation** files are only allocated when used, so the usual space overhead of a full environment is avoided
	- **New SCL** to minimize the administration required to define an environment

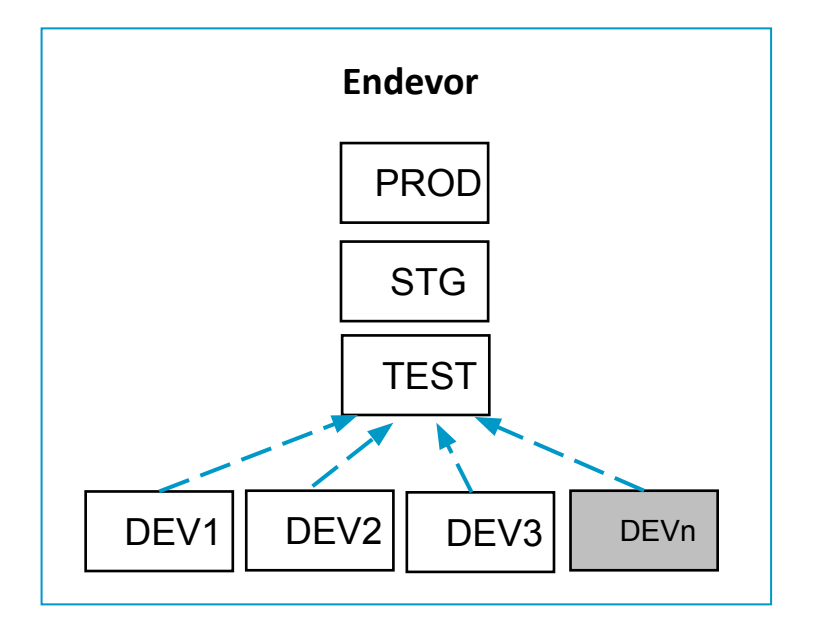

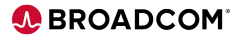

## **Deferred File Creation**

- Deferred File Creation allows administrators to set up datasets that will only be allocated on first use:
	- Base, Delta, and Source Output libraries
	- Processor Output libraries (OBJLIB, LOADLIB, LISTLIB, and so on)
	- Supports PDS, PDSEs, Sequential files, ELIBs, USS Files
	- Allows Post Create Initialization
- Used to ensure unnecessary disk is not used for parallel development workspaces such as Sandboxes or Dynamic Environments
- Type definition files (Base, Delta, Source Output) must be defined with symbols in their names
	- Explicit files in Type Definitions must exist
- Files that are processor inputs should use ALLOC=COND
	- Input files will be skipped if ALLOC=LMAP or ALLOC=PMAP is used

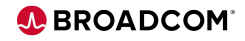

## **Enabling Dynamic Environments and Deferred File Creation**

#### • Deferred File Creation

- PTFs SO12441 and SO13082 must be applied
	- USS Path Names (PTFs LU02424 and LU02425)
	- Initialization (PTFs LU01495, LU01496, and LU01497)
	- ELIB Support (PTFs SO15778 Endevor Base & SO15779 Japanese)
- Enable via C1DEFLTS table
- Specify the Deferred File Creation member of the PARMLIB data set using the DFCMBR= XXXX

#### • Dynamic Environments

- PTF SO14939 must be applied
	- SO14940 (Japanese Localization)
- MCFs defined at creation time
- All other libraries can be allocated on first use with Deferred File Creation
- Global Control File has to be allocated. Sample JCL shown to right.
- A new TYPE=MAIN parameter GCFDSN specifying the GCF file needs to be added to C1DEFLTS

C1DEFLTS TYPE=MAIN, GCFDSN=IPRFX.IQUAL.GCF, X

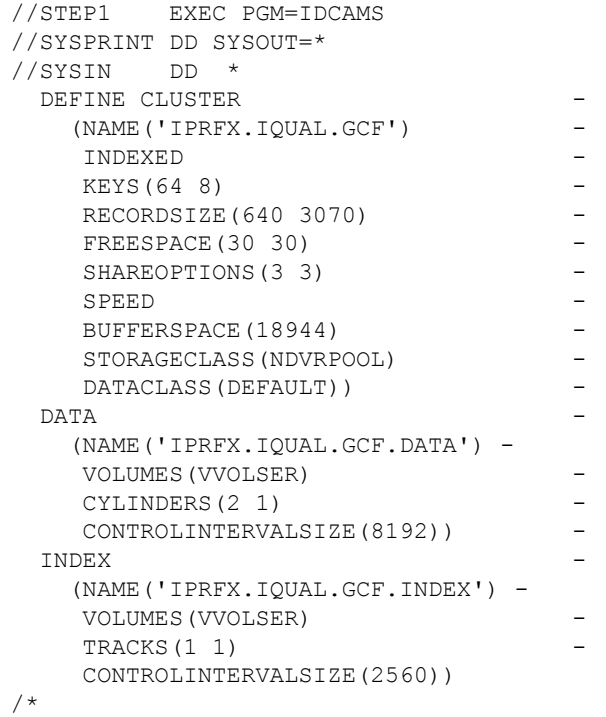

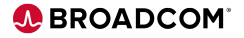

## **Deferred File Creation - DFCMBR Examples**

#### **[Documentation](https://techdocs.broadcom.com/us/en/ca-mainframe-software/devops/ca-endevor-software-change-manager/18-1/administrating/enable-deferred-file-creation.html)**

**Example 1: Processor output library entries using** 

8

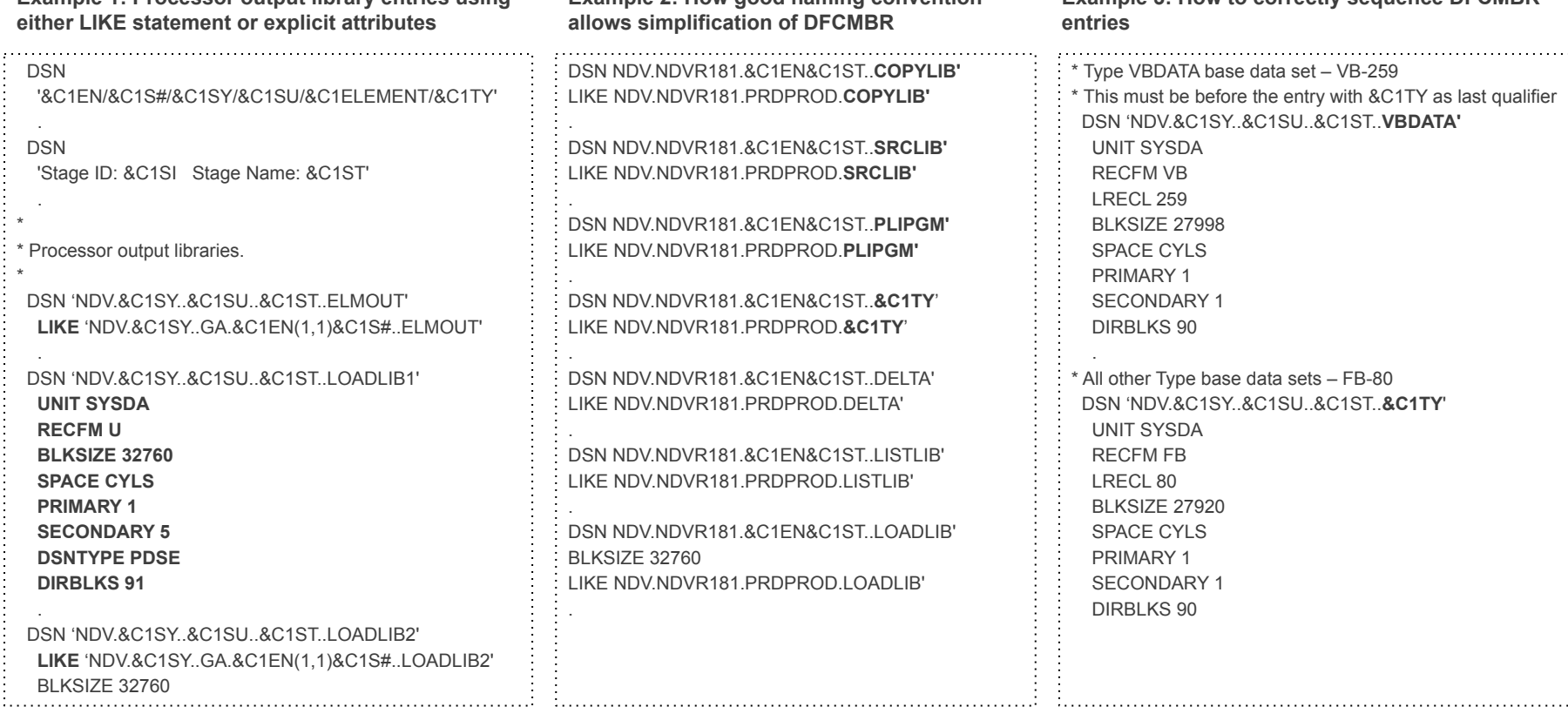

**Example 2: How good naming convention** 

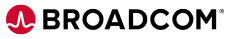

 $\sim 10^{11}$ 

**Example 3: How to correctly sequence DFCMBR** 

## **Letting Developers Serve Themselves**

- Administrators will be best served if they aren't a bottleneck for new environment creation
- Developers can leverage types & processors as a mechanism to request / spin up a new environment
- Create a type, such as "DYNENV", and have the Generate processor run SCL to spin up the environment. Have the Delete processor clean up the environment.
	- Environment must be empty of elements to delete it this will prevent any unexpected loss of work before the work is promoted out of the environment
- MCFs must be created before environment, the others can be done via DFC
- You can also use zowe endevor submit scl to spin up environments via external orchestrators like Jenkins

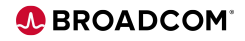

## **Dynamic Environments SCL**

• Define from an existing static environment using LIKE keyword

```
 DEFINE ENVIRONMENT '&C1ELEMENT' 
TITLE 'DYNAMIC DEVELOPMENT ENVIRONMENT &C1ELEMENT'
STAGE ONE MCF '&MCF1'
STAGE TWO MCF '&MCF2'
LIKE &C1ENVMNT 
  NEXT ENVIRONMENT &C1ENVMNT
```
• Clone systems, subsystems and types (selectively or all together)

```
 CLONE SYSTEM *
   FROM ENVIRONMENT &C1ENVMNT
   TO ENVIRONMENT &C1ELEMENT
   INCLUDE SUBSYSTEMS
   INCLUDE TYPES
```
#### • Clean up environments

.

.

DELETE ENVIRONMENT '&C1ELEMENT' .

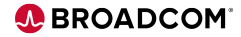

### **Sample Processor**

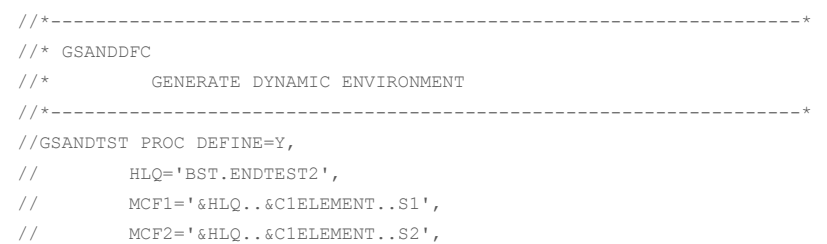

// VIO=SYSDA

//ALOC EXEC PGM=IDCAMS //SYSPRINT DD DSN=&&IDMSGS,DISP=(SHR,PASS) //SYSIN DD \* DEFINE CLUSTER (NAME('&MCF1') - IMBED - SPEED - UNIQUE - FREESPACE(30 30) RECORDS(1000 1000) - STORAGECLASS(TSO) - $/*VOLUME (NDVS03)*/ -$  RECORDSIZE(640 1200) KEYS(28 0) SHR(3 3)) - DATA (NAME('&MCF1..DATA') - CISZ(8192)) - INDEX (NAME('&MCF1..INDEX') - CISZ(2048)) /\* DEFINE MCF AT STG2 DEFINE CLUSTER (NAME('&MCF2') -  $IMBED -$  SPEED - UNIQUE - FREESPACE(30 30) - RECORDS(1000 1000) - STORAGECLASS(TSO) - $/*VOLUME (NDVS03) * / -$  RECORDSIZE(640 1200) KEYS(28 0) SHR(3 3)) - DATA (NAME('&MCF2..DATA') - $CISZ(8192)$  ) - INDEX (NAME('&MCF2..INDEX') - CISZ(2048))

#### Define MCF VSAM for environment

//\*

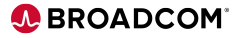

### **Sample Processor**

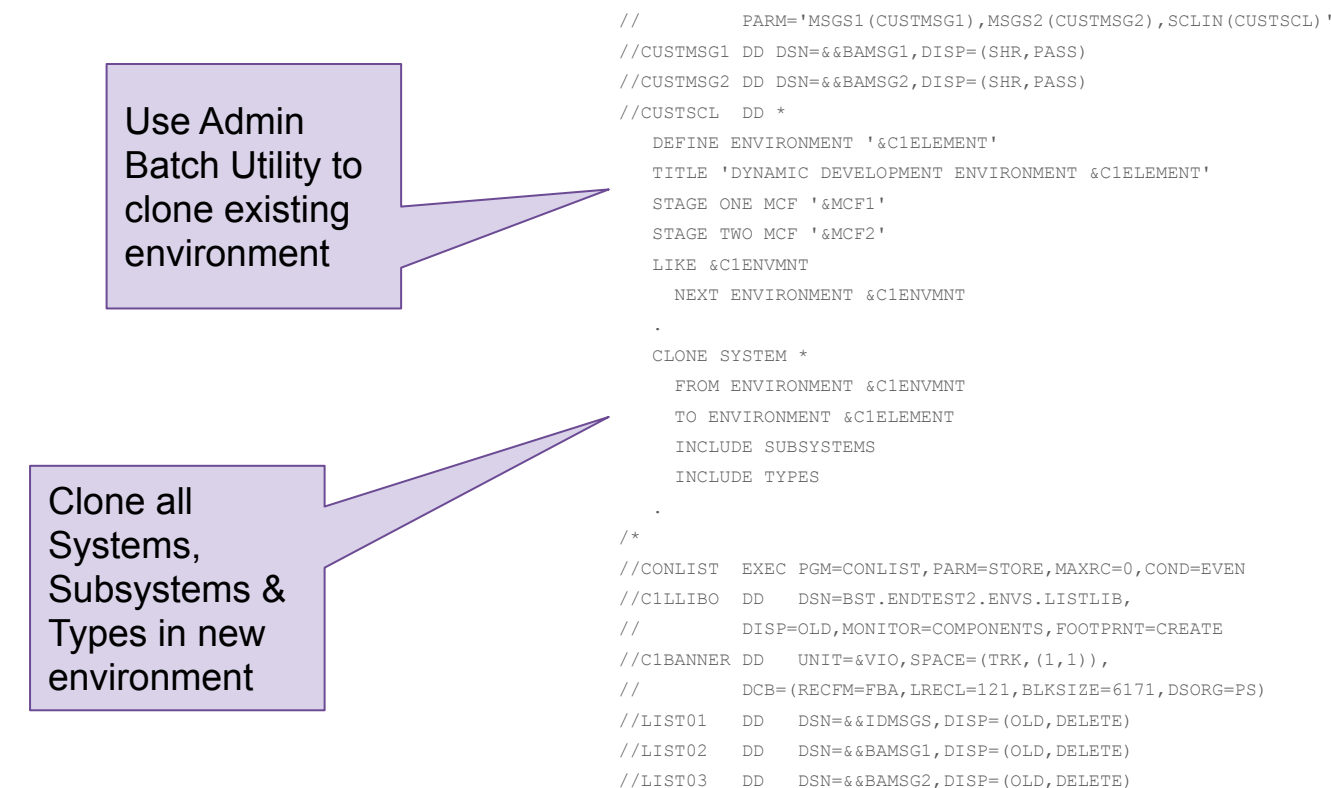

//LIST04 DD DSN=&&ESITR,DISP=(OLD,DELETE)

//ADMIN EXEC PGM=ENBE1000,ALTID=Y,

12

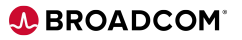

## **Security Best Practices**

- Access to define or modify environment is controlled at the environment level by the "PRIMARY\_OPTIONS" entry in the security table (BC1TNEQU)
	- When MENUITEM is included in the PRIMARY OPTIONS entry it resolves to a value for the primary option selected at run time, which for the ENVIRONMENT option is "ENVRMENT"
	- For example, we have this entry for PRIMARY\_OPTIONS:

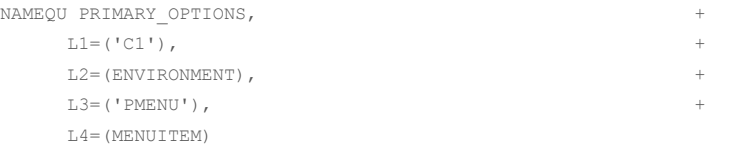

- Request to define dynamic environment "WRK1" would result in this pseudo data set name check for read access: C1. WRK1.PMENU.FNVRMENT
- If the user can read C1.WRK1.PMENU.ENVRMENT, they can define, update or delete the WRK1 Dynamic Environment and all systems, subsystems, etc.
- Consider using a prefix or range of values that can be used for defining dynamic environments and creating a profile or standard access
	- For example, granting read access to this group for data set "C1.W%%%.PMENU.ENVRMENT"

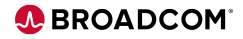

## **Security Best Practices**

- We recommend you incorporate the Dynamic environment name into all data sets and definitions that pertain to it. Includes:
	- VSAM MCF files for the environment
	- Base, Delta, Type, Source Output and Processor output files.
- This should make it easy to identify all of the data sets that belong to a dynamic environment and to establish rules to secure these data sets and associated Endevor actions.
- For example, the base library for a type definition could be something like this, including the system, subsystem, environment, stage number and type in the data set name:
	- NDV.&C1SY..&C1SU..&C1EN..S&C1S#..&C1ELTYPE

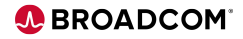

## **Cleaning Up Old Environments**

- You may want to clean up old environments that are no longer in use
- Leveraging the CSV utility to find a list of dynamic environments
- Then list all elements that have been updated after a given time
	- If the list is empty there have been no updates
	- Then the environment should be cleaned up
- Remember before deleting the environment, all elements should be removed
	- And the users should also be warned!

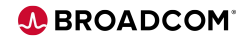

# Demonstration – Dynamic Environments and DFC

## **Summary**

- Dynamic Environments supports Agile by allowing developers to work in isolation and in parallel **regardless of how developers choose to work**
- Creating environments is a much lighter lift administratively
- Unnecessary disk usage is avoided with Deferred File Creation
- Add self-service to allow developers to create environments as needed
- Use Naming Conventions to allow security profiles to be easily managed

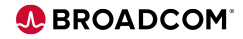

## **A BROADCOM**

## Questions?

Broadcom Proprietary and Confidential<br>Copyright © 2022 Broadcom. All Rights Reserved. The term "Broadcom" refers to Broadcom, Inc. and/or its subsidiaries.

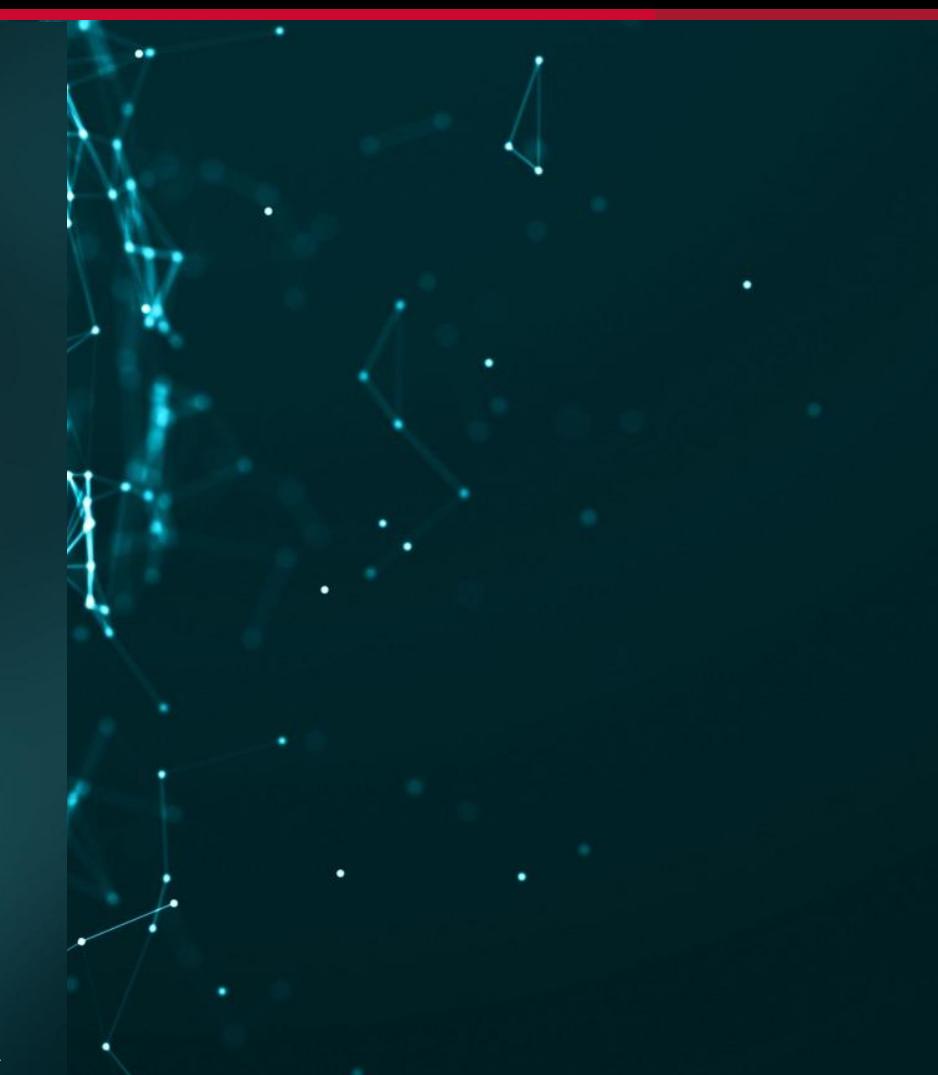